## DEMANDE DE LOGEMENT SOCIAL RENOUVELLEMENT EN LIGNE

**PORTAIL GRAND PUBLIC** : [https://www.demande-logement-social.gouv.fr](https://www.demande-logement-social.gouv.fr/)

**Si vous aviez déjà utilisé le Portail Grand Public avant le 2/09/2020, vous aviez sans doute un code de télédemandeur pour accéder à votre demande => ce code de télédemandeur n'est plus valable**

Le portail grand public a évolué début septembre 2020 et dorénavant , pour accéder à votre demande , vous devez impérativement créer un **nouveau compte** (nouvel identifiant + nouveau mot de passe) et ensuite vous devez récupérer votre demande en renseignant son **NUMERO UNIQUE.**

**IMPORTANT** : Le renouvellement de votre demande sur ce portail est immédiat, aussi assurez-vous de recevoir votre attestation de renouvellement par mail dès que vous aurez effectué le renouvellement.

Procédure à suivre pour pouvoir renouveler votre demande :

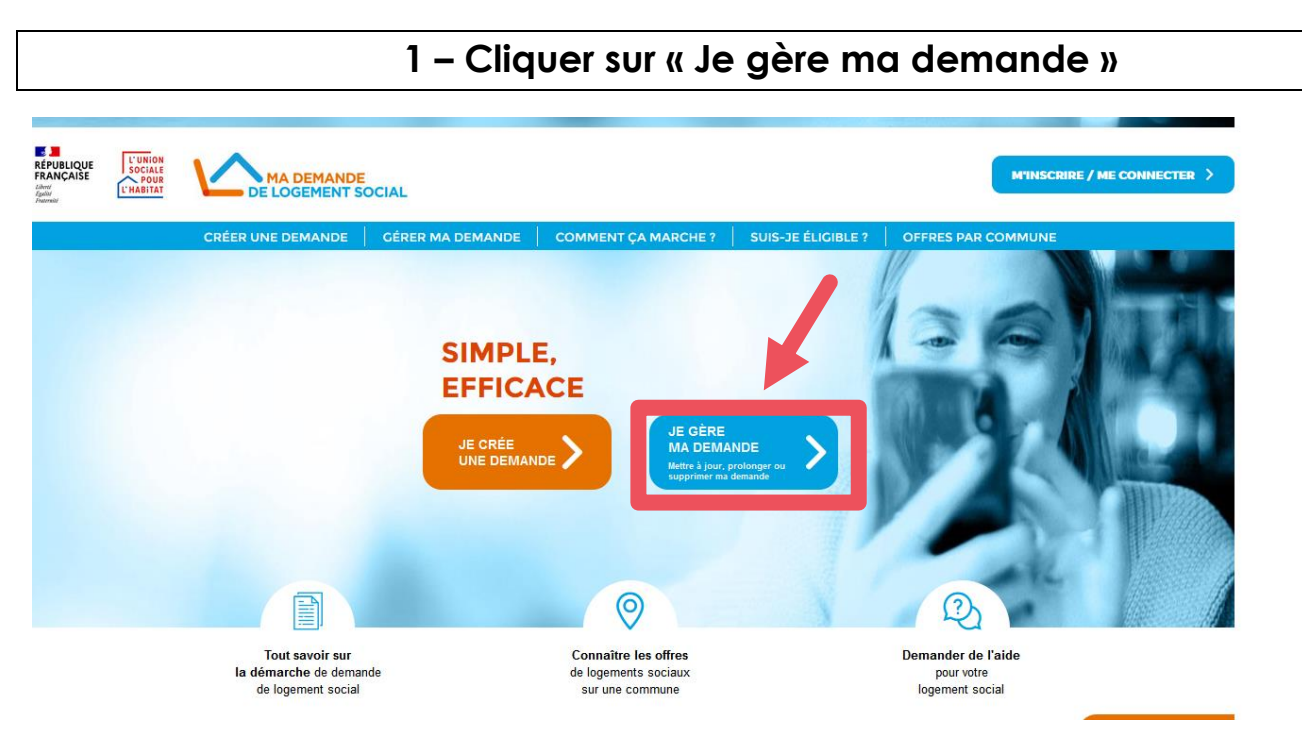

# **2 – Cliquer sur « JE CREE UN COMPTE »**

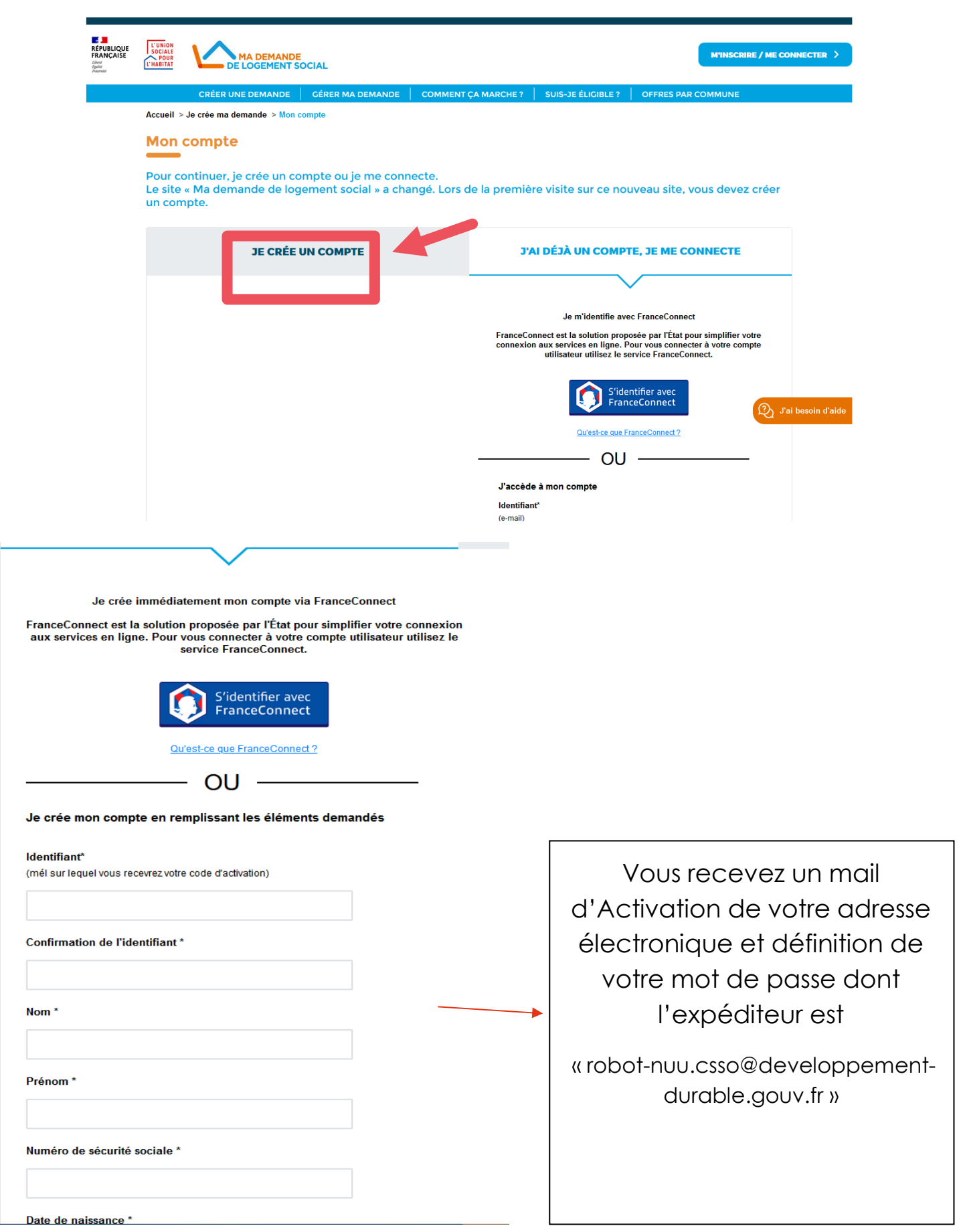

### **3 – Rattacher votre demande**

Attention : Une fois votre compte créé, vous devez récupérer votre demande en saisissant son **numéro unique**. Vous ne devez pas créer une nouvelle demande.

Lors de votre 1ère connexion, vous devez renseigner le Numéro unique de votre demande de logement social pour la rattacher à votre compte.

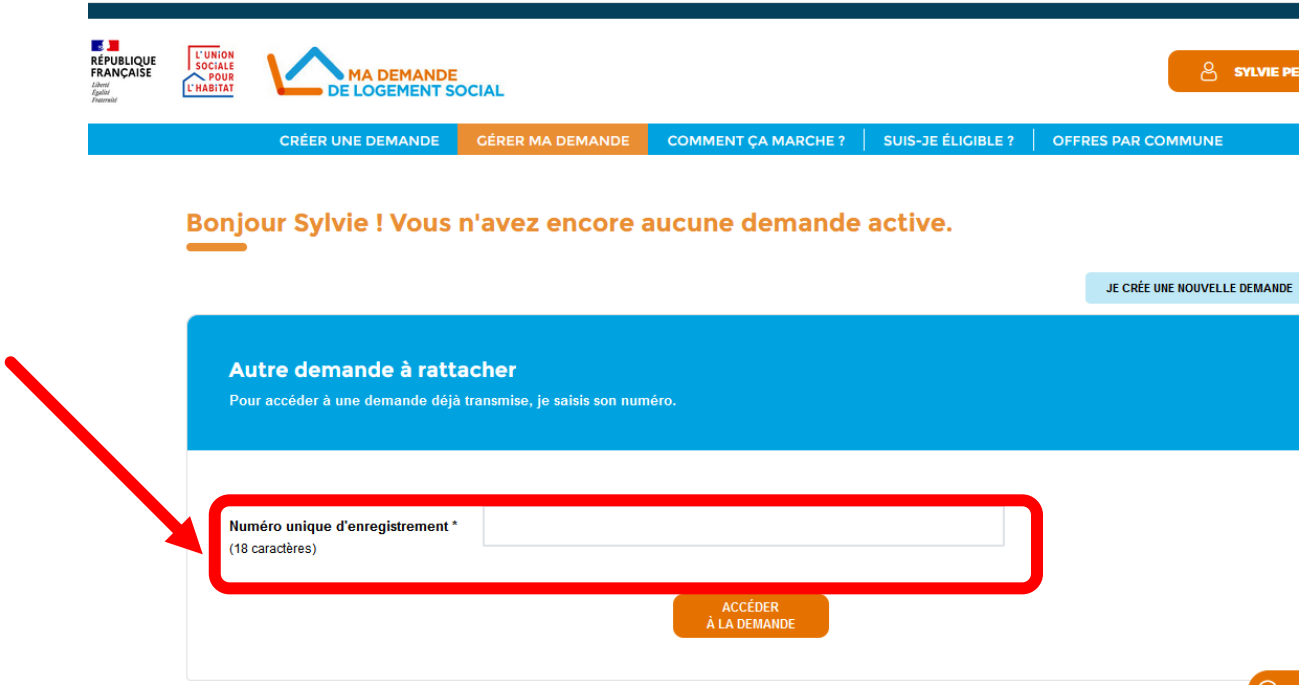

#### **4 – Renouveler votre demande**

Pour renouveler votre demande de logement social vous devez cliquer sur l'icône « Prolonger »

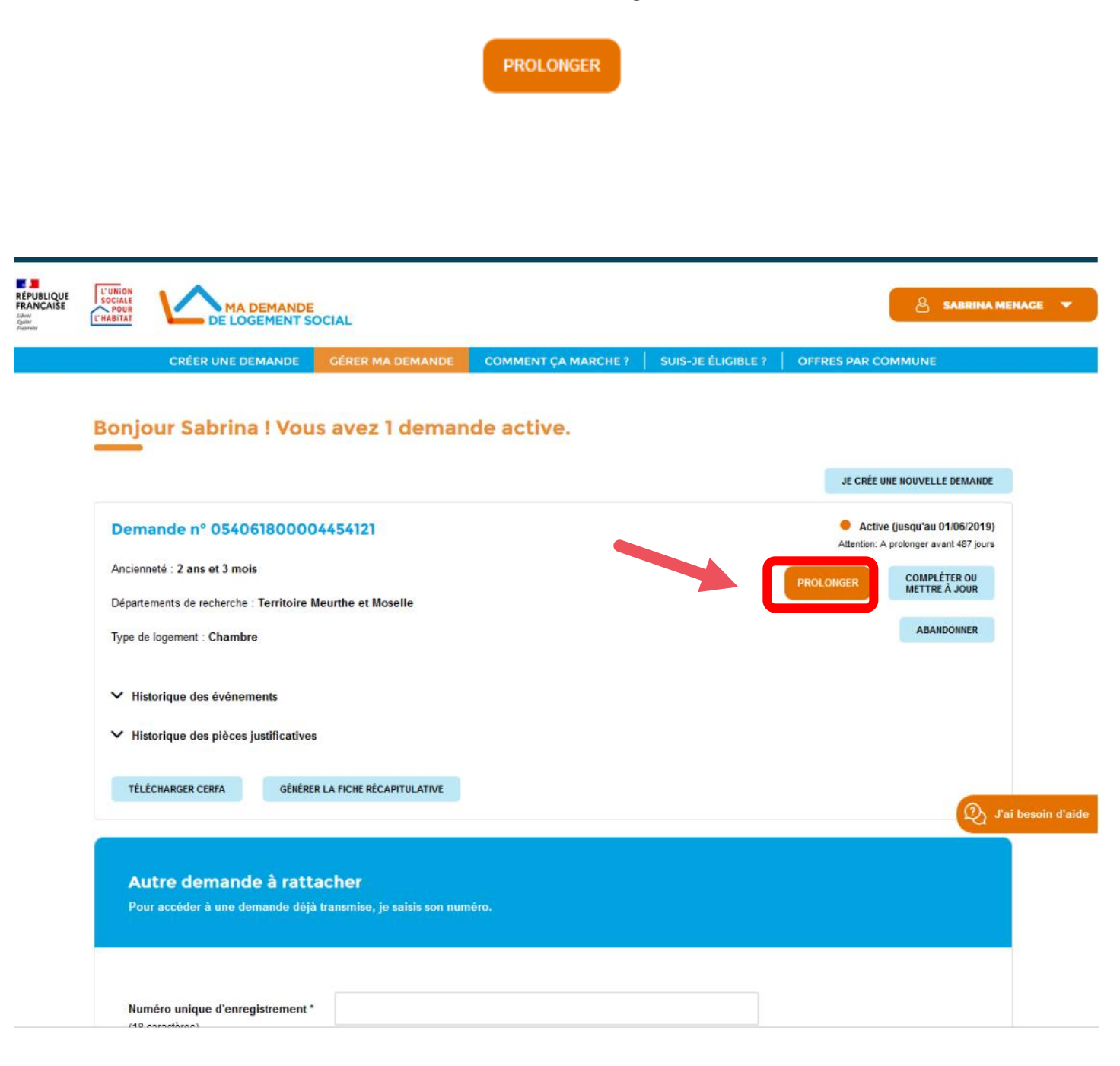

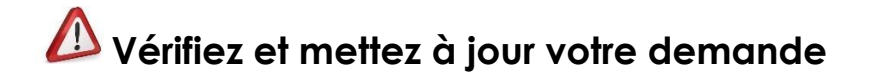

Sans oublier votre revenu fiscal (sur vos 2 derniers avis d'imposition).

Puis Cliquez sur « Prolonger »

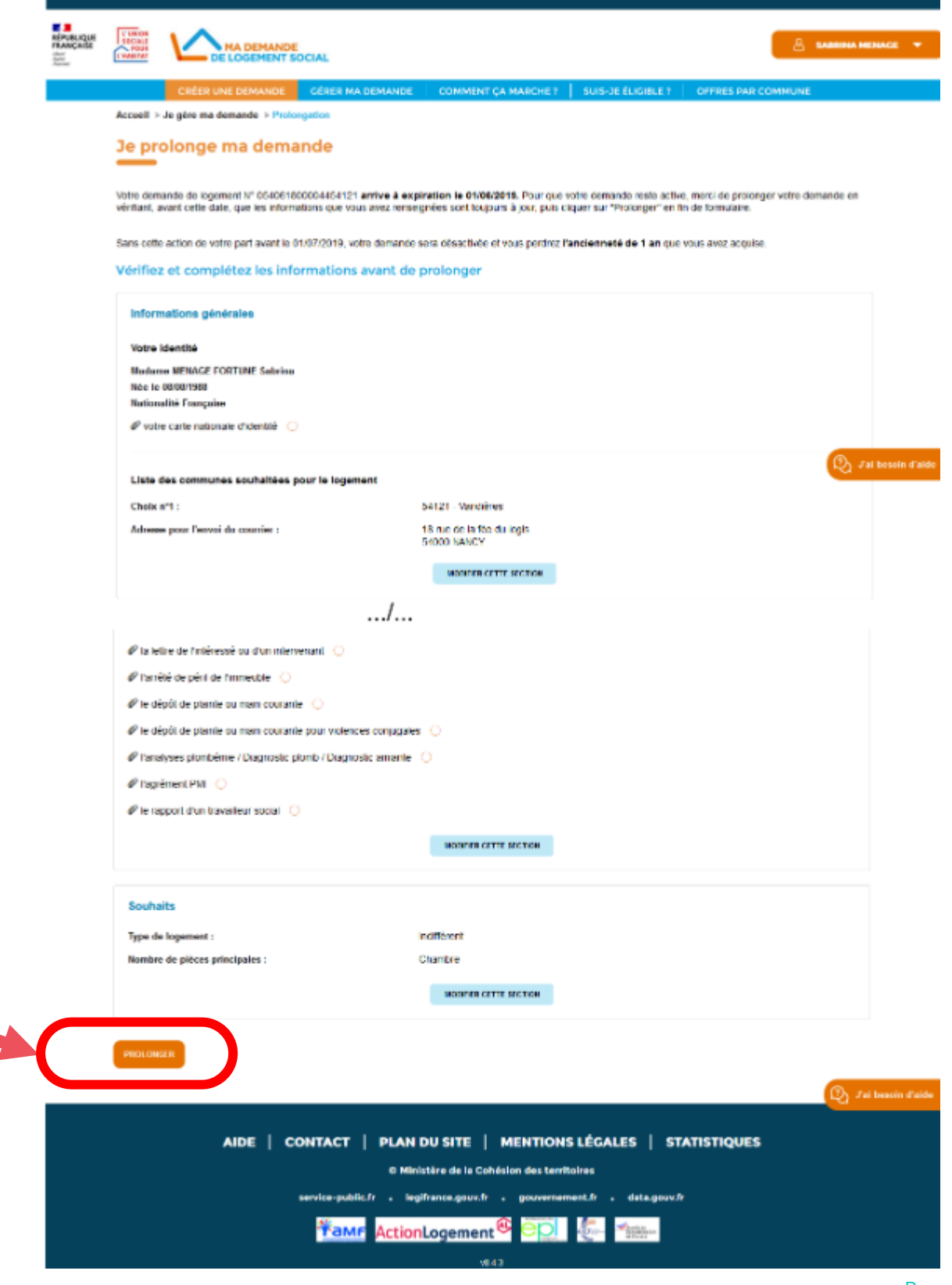

》

**Si vous arrivez sur la page de « Confirmation de prolongation » ci-dessous,**

**c'est que votre demande est bien renouvelée.** 

**Vérifiez de recevoir le mail contenant votre attestation de renouvellement et conservez-le.**

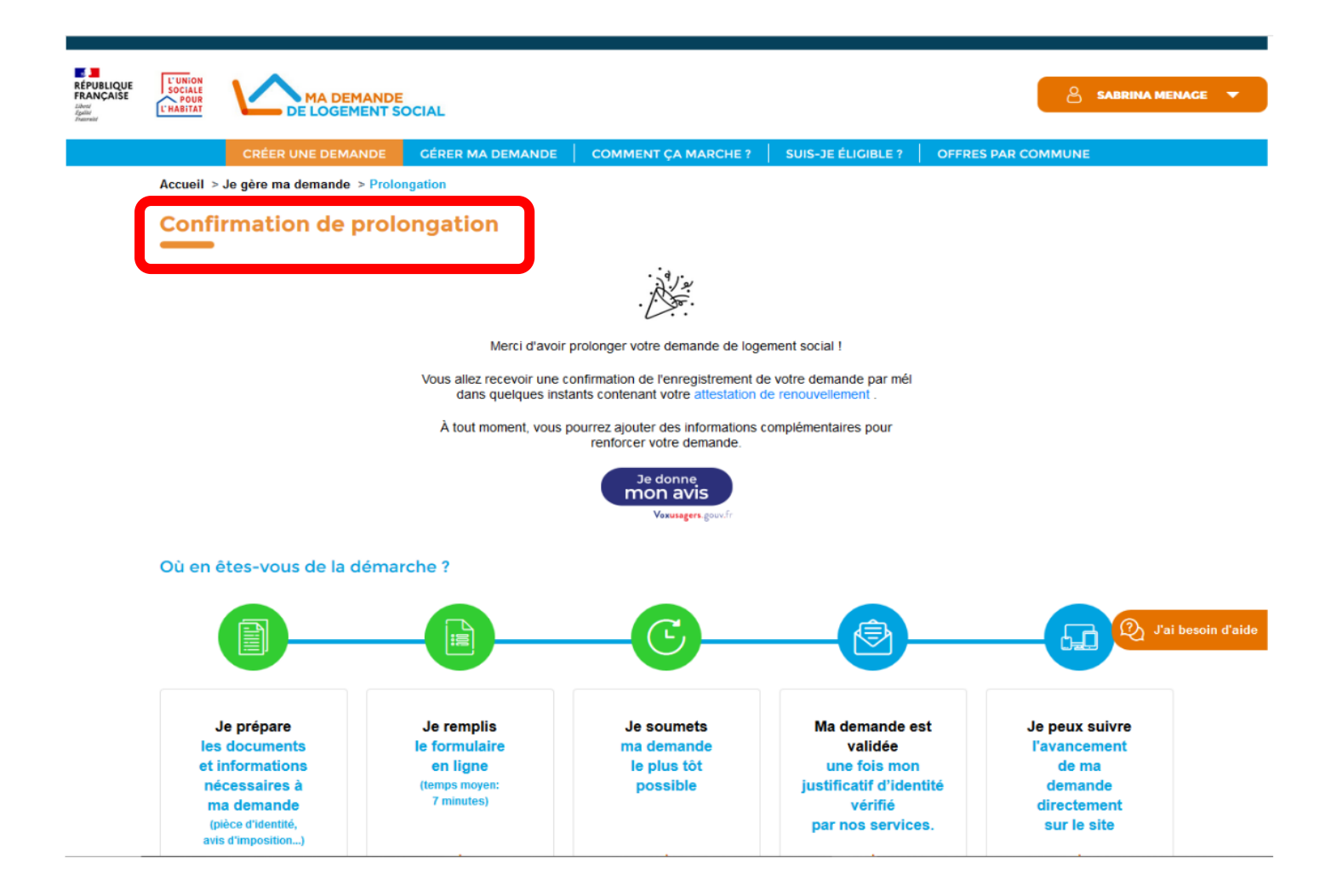

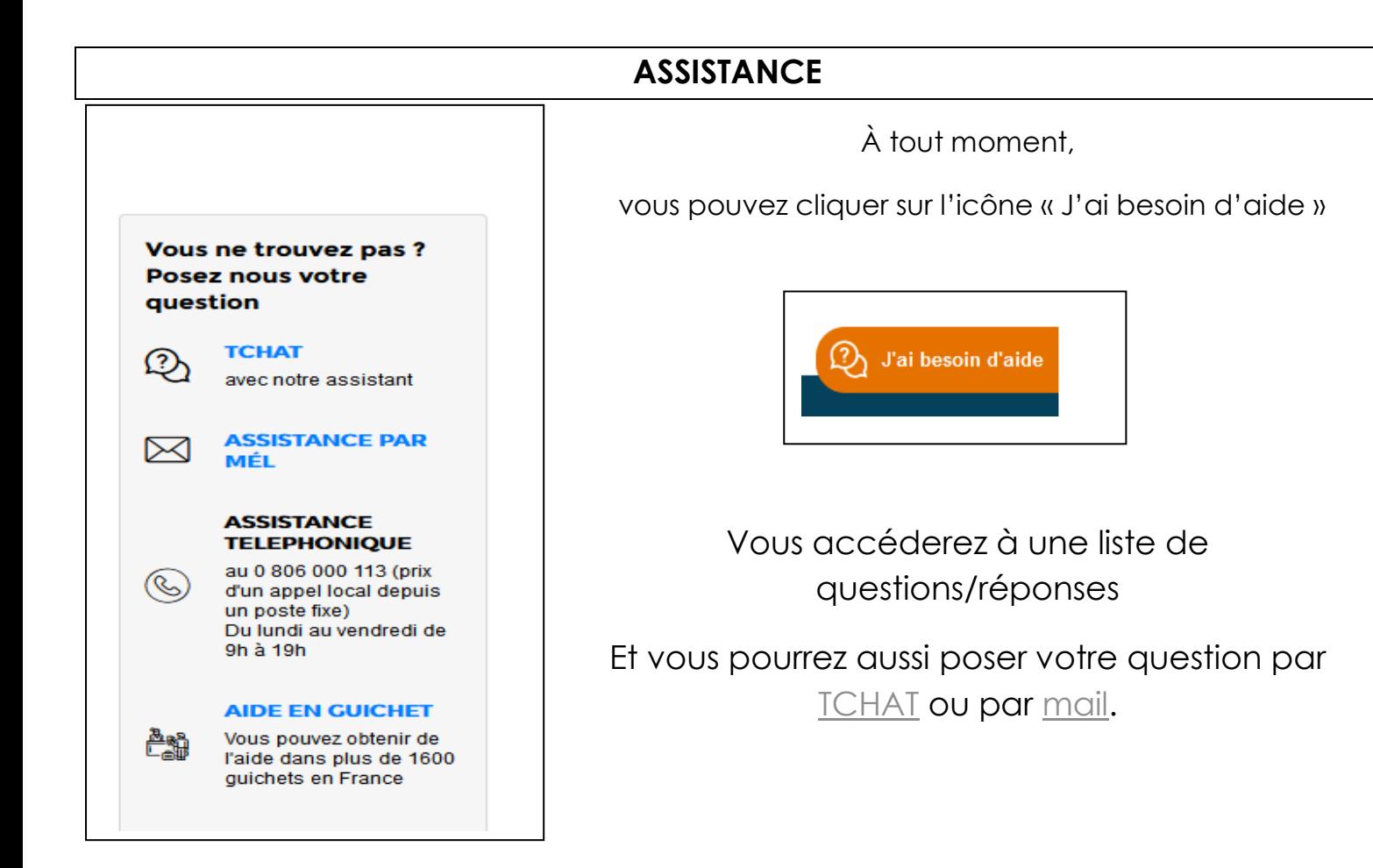

#### Page 7 sur 7